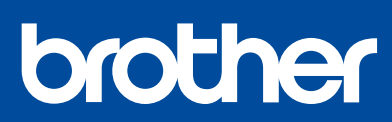

DCP-T220 / DCP-T225 DCP-T226 / DCP-T420W DCP-T425W / DCP-T426W

# **Quick Setup Guide Guía de configuración rápida Guia de Configuração Rápida**

Read the *Product Safety Guide* first, then read this guide for the correct installation procedure. Keep this guide next to your machine for quick reference. Primero, lea la *Guía de seguridad del producto* y, a continuación, lea esta guía para obtener

información sobre el procedimiento de instalación adecuado.

Conserve esta guía cerca de su equipo para consultas rápidas.

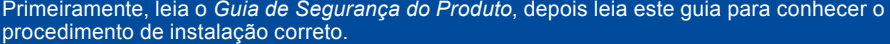

Mantenha esse guia em um local próximo ao equipamento para agilizar possíveis consultas a ele.

# **en es pt**

## You must follow steps  $\boxed{1}$  to  $\boxed{5}$  to complete the setup. **Debe seguir los pasos** 1 **a** 5 **para completar la configuración. Você deve seguir os passos de** 1 **a** 5 **para concluir a configuração.**

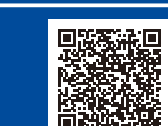

Video setup instructions: Instrucciones de configuración en video: Instruções de configuração em vídeo: [support.brother.com/videos](https://support.brother.com/videos)

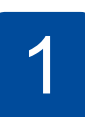

## **1** Unpack the machine and check the components<br>Desembale el equipo y revise los componentes<br>Desembale o equipamento e verifique os componen **Desembale el equipo y revise los componentes Desembale o equipamento e verifique os componentes**

Remove the protective tape and the film covering the machine. Quite la cinta de protección

y la película que cubren el equipo.

Remova a fita e o filme de proteção que cobrem o equipamento.

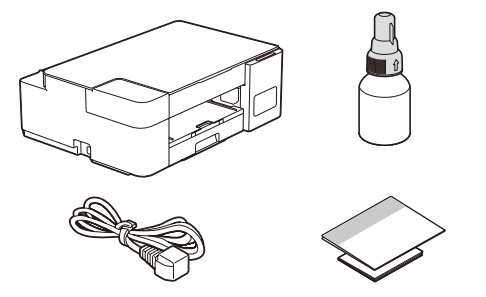

## **NOTE**

- • The components may differ depending on your country.
- Save all packing materials and the box in case you must ship your machine. We recommend using a USB 2.0 cable (Type  $\overrightarrow{A/B}$ ) that is no more than 6 feet (2 meters) long (included in some countries).

#### **NOTA**

- Los componentes disponibles pueden diferir según cuál sea su país.
- Guarde el material del embalaje y la caja por si tiene que desplazar el equipo.
- Le recomendamos usar un cable USB 2.0 (Tipo A/B) que no supere los 6 pies (2 metros) de longitud (incluido en algunos países).

### **OBSERVAÇÃO**

- Os componentes podem variar de acordo com o país.
- Guarde todos os materiais de embalagem e a caixa para o caso de precisar transportar o equipamento.
- Recomendamos usar um cabo USB 2.0 (tipo A/B) com até 2 metros de comprimento (incluído com o equipamento em alguns países).

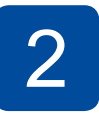

## **2 Fill the ink tanks with starter ink**<br>**P Rellene los tanques de tinta con<br>Encha os tanques de tinta com a Rellene los tanques de tinta con la tinta inicial Encha os tanques de tinta com a tinta inicial**

#### **IMPORTANT**

Check the ink bottle model name on the label. Using the incorrect ink may cause damage to the machine.

#### **IMPORTANTE**

Compruebe el nombre del modelo de la botella de tinta en la etiqueta. Si utiliza una tinta incorrecta podrían producirse daños en el equipo.

## **IMPORTANTE**

Verifique o nome do modelo do frasco de tinta no rótulo. O uso de tinta incorreta pode causar danos ao equipamento.

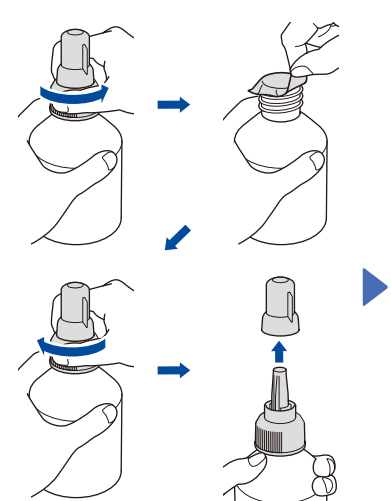

BTD60BK BT5000CMY BT5001CMY BT5009CMY

BT6000BK BT6001BK BT6009BK

Remove the film and tighten the cap firmly. Retire la película protectora y ajuste firmemente la tapa. Remova o filme e aperte a tampa com

firmeza.

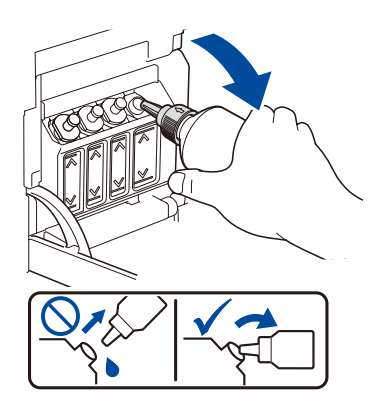

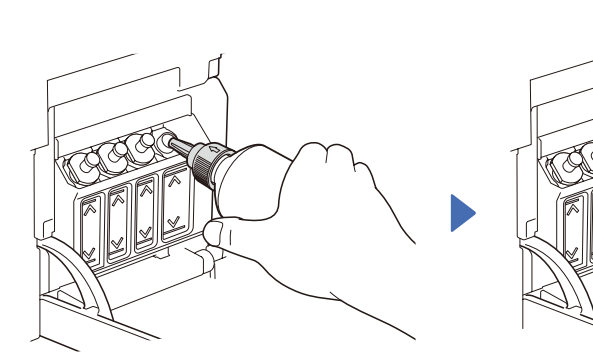

Remove the nozzle cap and insert the bottle nozzle firmly into the ink tank so that the ink does not spill.

Extraiga la tapa de la boquilla e introduzca la boquilla de la botella con

firmeza en el tanque de tinta de modo que la tinta no se derrame. Remova a tampa e insira o bico do frasco com firmeza no tanque de tinta para que a tinta não derrame.

When finished, remove the bottle, pointing the nozzle upward so the ink does not spill.

Cuando finalice, extraiga la botella con la boquilla apuntando hacia arriba para que la tinta no se derrame.

Quando acabar, remova o frasco apontando o bico para cima, de modo que não derrame a tinta.

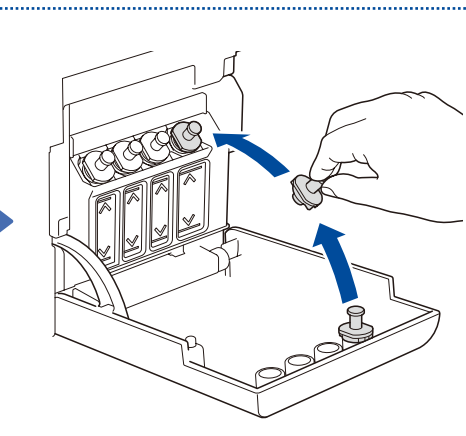

Open the ink tank cover  $\bigcirc$ , remove the cap  $\bigcirc$ , and place it on the back of the cover  $\bigcirc$ .

Abra la cubierta del tanque de tinta  $\bigcirc$ , extraiga la tapa g y colóquela en la parte trasera de la cubierta  $\odot$ .

Abra a tampa do compartimento do tanque de tinta  $\bigcirc$ , remova a tampa  $\bigcirc$ , e coloque-a sobre a parte detrás da tampa <sup>3</sup>.

The bottle is self-standing and the ink fills automatically until the bottle is empty. To fill the ink tank faster, squeeze the bottle on both sides.

La botella puede permanecer parada por sí sola. El rellenado de tinta comenzará automáticamente hasta que la botella quede vacía. Para rellenar los tanques de tinta más rápido, apriete la botella en ambos lados.

O frasco é independente e a tinta enche automaticamente até o frasco esvaziar. Para encher o tanque de tinta mais rapidamente, aperte ambos os lados do frasco.

Replace the ink tank cap. Repeat step **2** for the other ink tanks, and then close the ink tank cover.

Reemplace la tapa del tanque de tinta. Repita el paso **2** en los otros tanques de tinta y, a continuación, cierre la cubierta del tanque de tinta.

Recoloque a tampa do tanque de tinta. Repita o passo **2** para os outros tanques de tinta e, então, feche a tampa do compartimento do tanque de tinta.

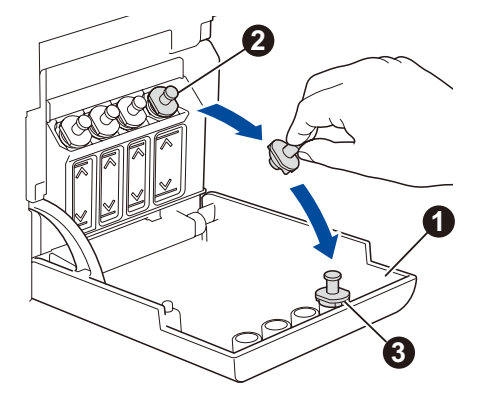

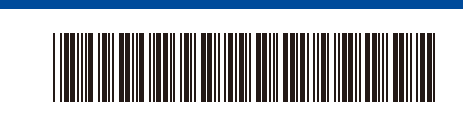

D02A0X001-00 MEX/LTN/BRA Version/Versión/Versão B

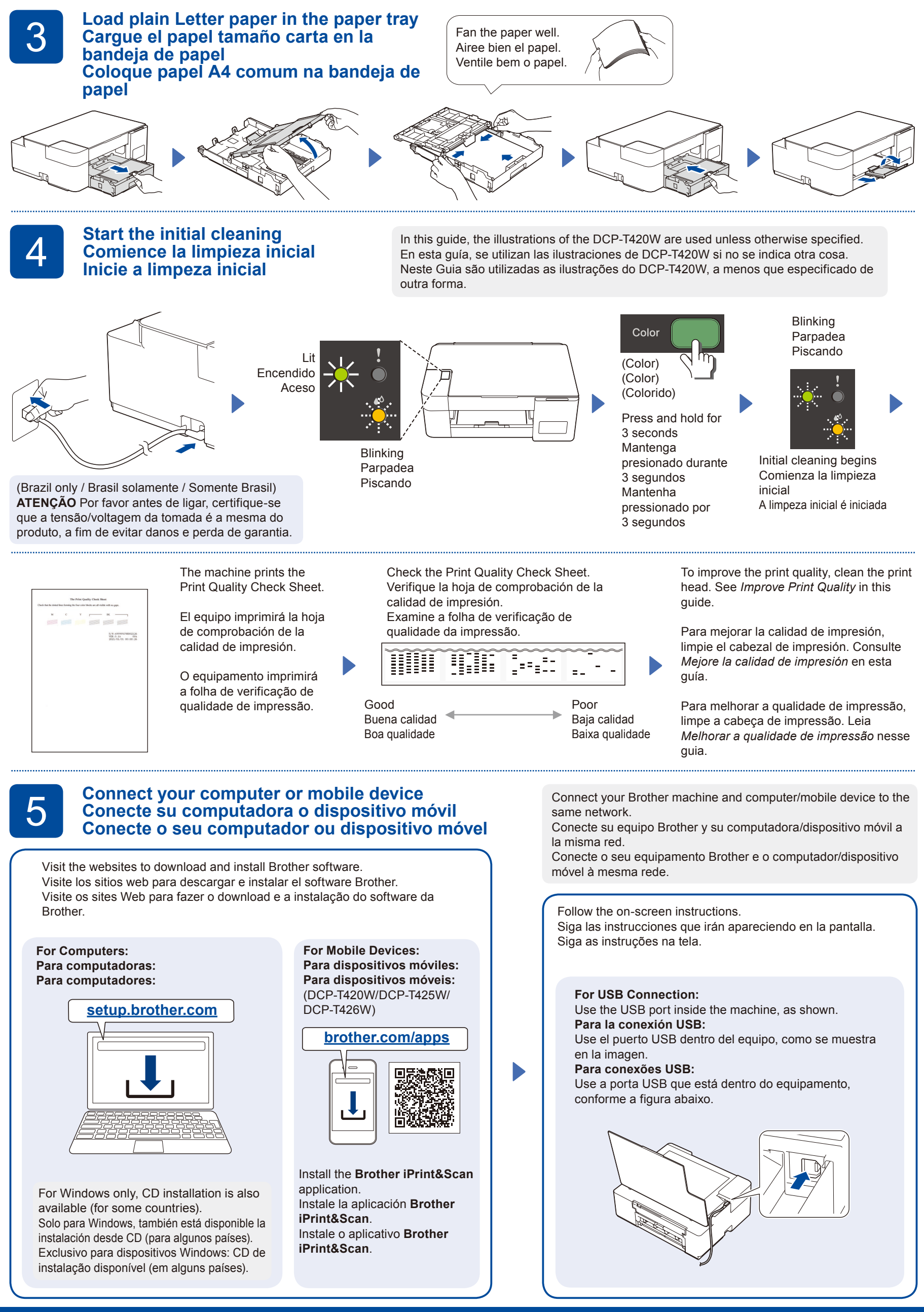

**Setup Complete / Configuración completada / Configuração concluída**

# **Reference and Troubleshooting / Referencia y solución de problemas / Referência e solução de problemas**

D02A0X001-00

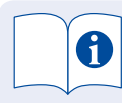

For detailed machine operation including scanning and troubleshooting tips, see the *Online User's Guide*:

Para más detalles sobre cómo operar el equipo, incluidos consejos de escaneo y de solución de problemas, consulte la *Guía del usuario online*:

Para uma operação detalhada do equipamento, incluindo dicas de digitalização e solução de problemas, leia o *Manual do Usuário Online*:

**[support.brother.com/](https://support.brother.com/manuals)**

**[manuals](https://support.brother.com/manuals)**

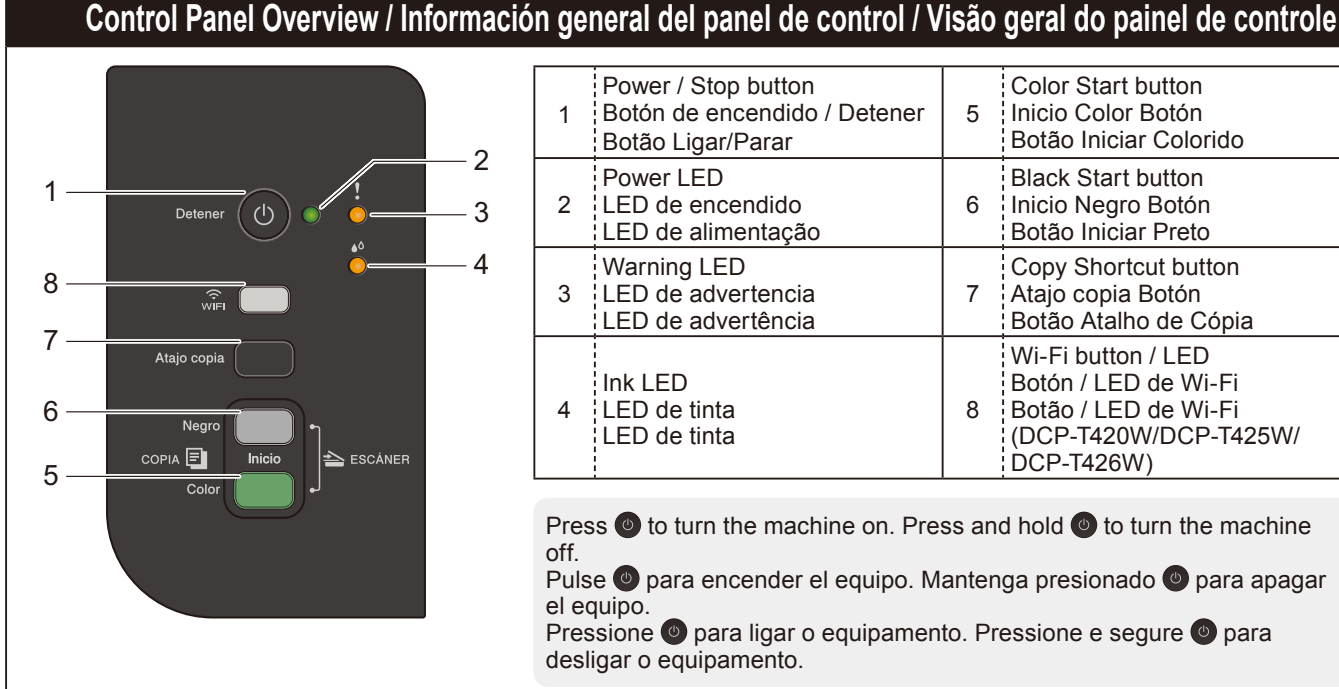

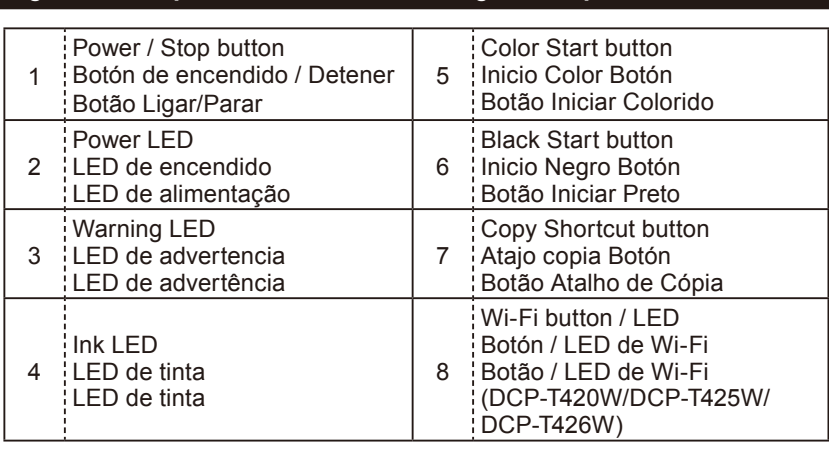

Press  $\bullet$  to turn the machine on. Press and hold  $\bullet$  to turn the machine off.

Pulse  $\bullet$  para encender el equipo. Mantenga presionado  $\bullet$  para apagar el equipo.

Pressione @ para ligar o equipamento. Pressione e segure @ para desligar o equipamento.

# **Machine Settings / Configuración del equipo / Configurações do equipamento**

The machine's settings are set from the application (**Brother iPrint&Scan** or **Brother Utilities**) on your computer or mobile device.

**Important Notice for Network Security:** The default password to manage this machine's settings is located on the back of the machine and marked "**Pwd**". We recommend immediately changing the default password to protect your machine from unauthorized access. See the *Online User's Guide*.

La configuración del equipo se establece desde la aplicación (**Brother iPrint&Scan** o **Brother Utilities**) en su computadora o dispositivo móvil.

**Aviso importante para la seguridad de la red:** La contraseña predeterminada para gestionar la configuración de este equipo se encuentra en la parte posterior del equipo y está marcada como "**Pwd**". Se recomienda cambiar la contraseña predeterminada de inmediato para proteger el equipo frente al acceso no autorizado. Consulte la *Guía del usuario online*.

As configurações do equipamento são determinadas a partir do aplicativo (**Brother iPrint&Scan** ou **Brother Utilities**) no seu computador ou dispositivo móvel. **Aviso importante sobre segurança de redes:** a senha padrão para o gerenciamento das configurações deste equipamento está localizada na parte traseira do equipamento, identificada como "**Pwd**". Recomendamos que a senha padrão seja alterada imediatamente, com o objetivo de proteger o seu equipamento contra o acesso não autorizado. Consulte o *Manual do Usuário Online*.

# **LED Indications / Indicaciones LED / Indicações do LED**

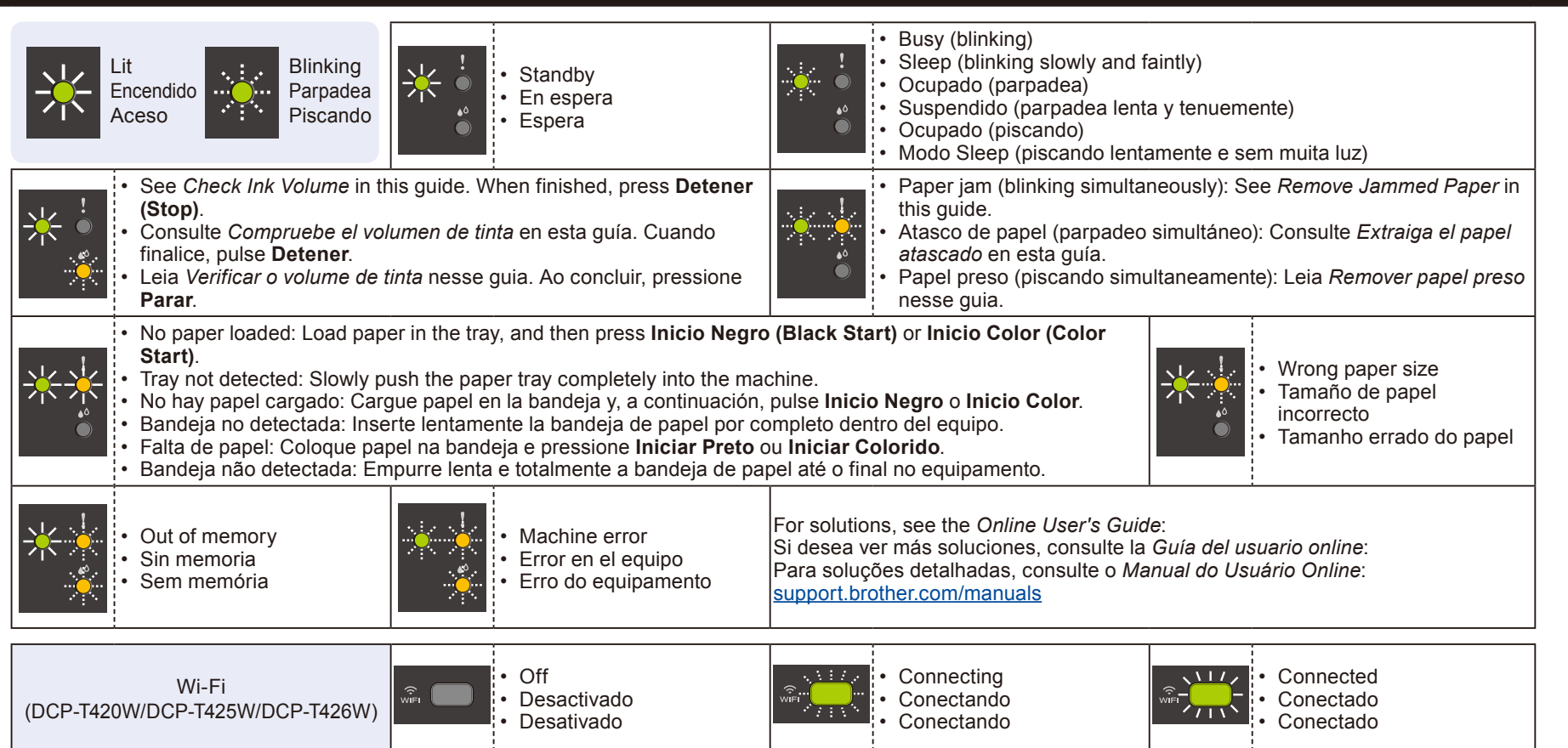

# **Copy / Cómo copiar / Cópia**

- 1. Load the paper in the paper tray. Cargue el papel en la bandeja de papel. Coloque papel na bandeja de papel.
- 2. Place the document in the lower right corner of the scanner glass. Coloque el documento en la esquina inferior derecha o en el cristal de escaneado. Posicione o documento no canto inferior direito do vidro do scanner.
- 3. Press **Inicio Negro (Black Start)** or **Inicio Color (Color Start)**. Pulse **Inicio Negro** o **Inicio Color**. Pressione **Iniciar Preto** ou **Iniciar Colorido**.

#### ■ Multiple Copy / Copia múltiple / Cópias múltiplas

In step 3 at left, press **Inicio Negro (Black Start)** or **Inicio Color (Color Start)** once for each additional copy. En el paso 3 de la izquierda, pulse **Inicio Negro** o **Inicio Color** una vez por cada copia adicional. No passo 3, à esquerda, pressione **Iniciar Preto** ou **Iniciar Colorido** uma vez para cada cópia adicional.

■ Best Quality Copy / Copia en la mejor calidad / Cópia de melhor qualidade

In step 3 at left, press and hold **Inicio Negro (Black Start)** or **Inicio Color (Color Start)** for two seconds. En el paso 3 de la izquierda, mantenga presionado **Inicio Negro** o **Inicio Color** durante dos segundos. No passo 3, à esquerda, pressione e mantenha **Iniciar Preto** ou **Iniciar Colorido** pressionado por dois segundos.

#### ■ Other Copy / Otra copia / Outras cópias

Use the **Brother iPrint&Scan** application on a computer or mobile device. See the *Online User's Guide*. Use la aplicación **Brother iPrint&Scan** en una computadora o dispositivo móvil. Consulte la *Guía del usuario online*.

Use o aplicativo **Brother iPrint&Scan** em um computador ou dispositivo móvel. Consulte o *Manual do Usuário Online*.

# **2 in 1 ID Copy / Copia ID 2 en 1 / Cópia de ID 2 em 1**

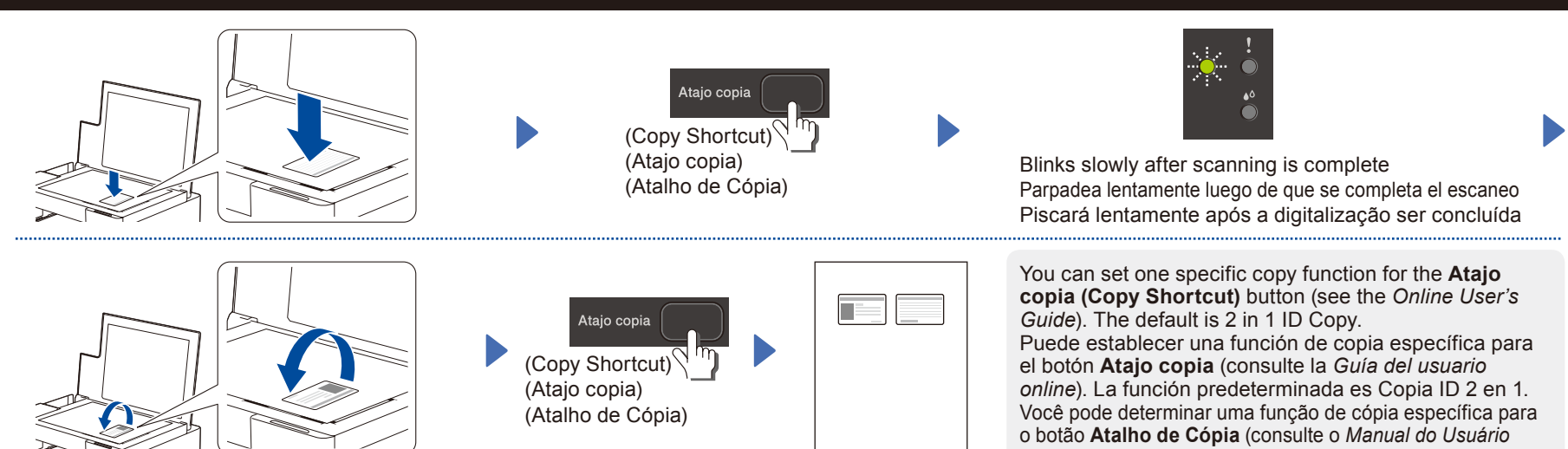

# **Check Ink Volume / Compruebe el volumen de tinta / Verificar o volume de tinta**

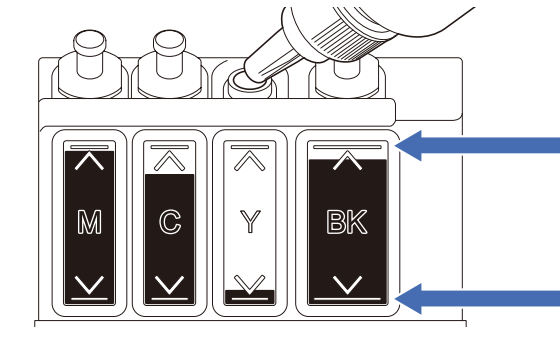

DO NOT fill the ink tank past the maximum fill mark. NO rellene el tanque de tinta más allá de la marca de rellenado máximo. NÃO ultrapasse a marca de enchimento máximo do tanque de tinta.

**When the ink level reaches the lower line, refill the ink tank as soon as possible. Cuando el nivel de tinta alcance la línea inferior, rellene el tanque de tinta lo antes posible. Quando o nível de tinta chegar na linha inferior, reencha o tanque de tinta o mais rapidamente possível.**

*Online*). O padrão para cópia de ID 2 em 1.

## **Improve Print Quality / Mejore la calidad de impresión / Melhorar a qualidade de impressão**

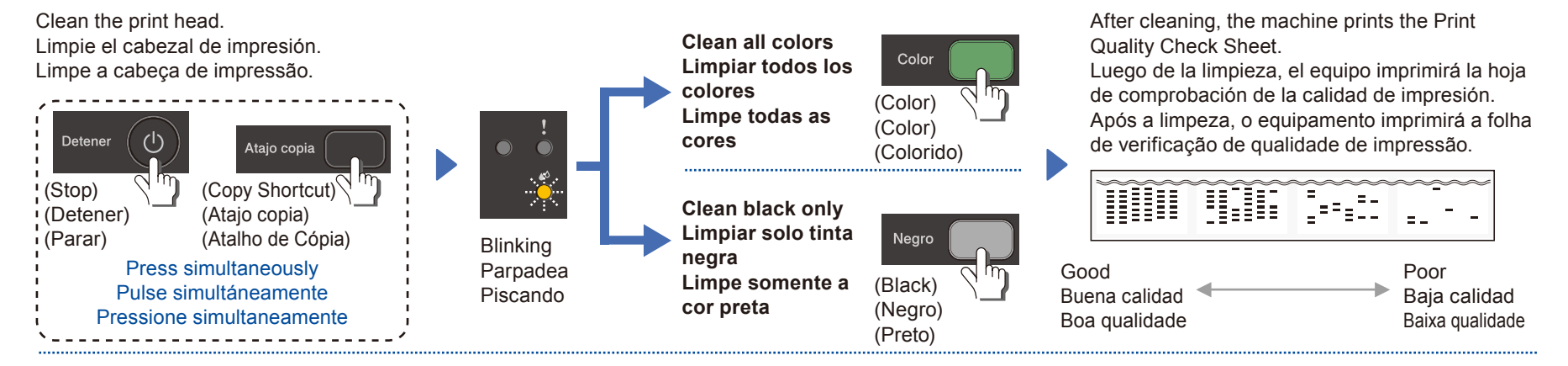

If the print quality does not improve with normal cleaning, try the Special cleaning (Note that this operation will consume a large amount of ink). 1. Make sure all ink tanks are at least half-full.

- 2. Use the procedure above, but hold **Inicio Negro (Black Start)** and **Inicio Color (Color Start)** simultaneously for five seconds while the **Ink LED** is blinking.
- Si la calidad de impresión no mejora con la limpieza normal, pruebe la limpieza especial (tenga en cuenta que esta operación consumirá gran cantidad de tinta).
- 1. Asegúrese de que todos los tanques de tinta estén al menos llenos por la mitad.<br>2. Use el procedimiento anteriormente mencionado, pero mantenga presionado Ini
- 2. Use el procedimiento anteriormente mencionado, pero mantenga presionado **Inicio Negro** y **Inicio Color** simultáneamente durante cinco segundos mientras parpadea **LED de tinta**.
- Se a qualidade da impressão não melhorar com a limpeza normal, tente executar a limpeza especial (tenha em mente que essa operação consumirá uma grande quantidade de tinta). 1. Certifique-se de que todos os tanques de tinta estejam, ao menos, com tinta pela metade.
- 2. Use o procedimento indicado acima, mas mantenha **Iniciar Preto** e **Iniciar Colorido** pressionados simultaneamente por cinco segundos enquanto **LED de tinta** estiver piscando.

# **Remove Jammed Paper / Extraiga el papel atascado / Remova o papel preso**

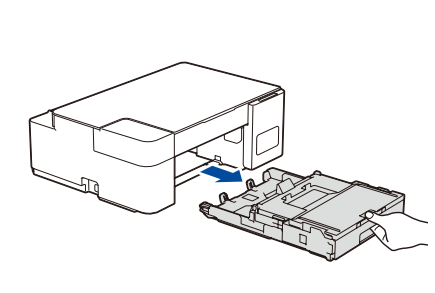

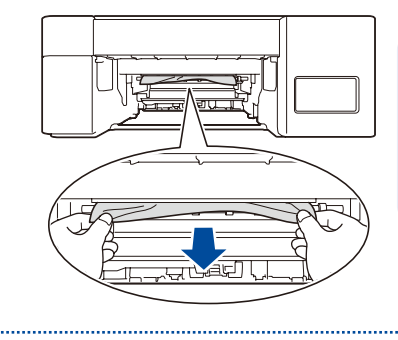

Avoid getting ink on your hands. Evite mancharse las manos con tinta. Evite sujar as mãos com tinta.

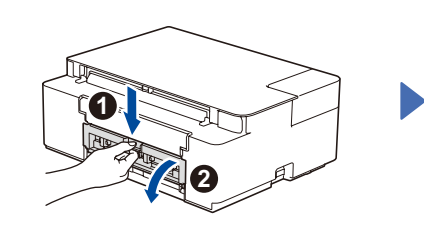

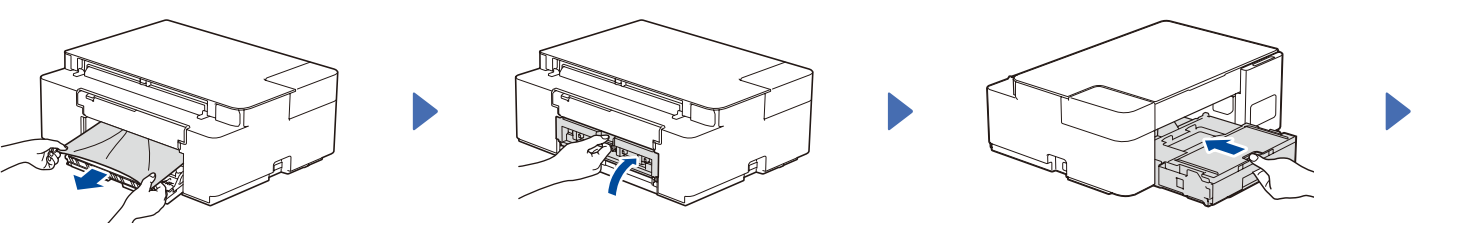

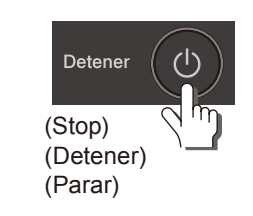

For FAQs, Troubleshooting, and to download software and manuals, visit [support.brother.com.](https://support.brother.com) Si desea consultar la sección de preguntas frecuentes y de solución de problemas y descargar software y manuales, visite [support.brother.com](https://support.brother.com) Para saber mais sobre perguntas frequentes e solução de problemas ou fazer download de softwares ou manuais, acesse [support.brother.com.](https://support.brother.com)

© 2020 Brother Industries, Ltd. All rights reserved. © 2020 Brother Industries, Ltd. Todos los derechos reservados. © 2020 Brother Industries, Ltd. Todos os direitos reservados.

Free Manuals Download Website [http://myh66.com](http://myh66.com/) [http://usermanuals.us](http://usermanuals.us/) [http://www.somanuals.com](http://www.somanuals.com/) [http://www.4manuals.cc](http://www.4manuals.cc/) [http://www.manual-lib.com](http://www.manual-lib.com/) [http://www.404manual.com](http://www.404manual.com/) [http://www.luxmanual.com](http://www.luxmanual.com/) [http://aubethermostatmanual.com](http://aubethermostatmanual.com/) Golf course search by state [http://golfingnear.com](http://www.golfingnear.com/)

Email search by domain

[http://emailbydomain.com](http://emailbydomain.com/) Auto manuals search

[http://auto.somanuals.com](http://auto.somanuals.com/) TV manuals search

[http://tv.somanuals.com](http://tv.somanuals.com/)